**Tidemark Federal Credit Union** 1941 Bridgeville Highway Seaford, DE 19973 www.tidemarkfcu.org

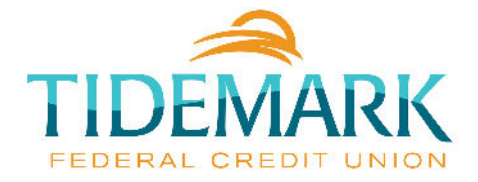

Quick Start Guide

# **Bill Payment**

**The quicker and easier way to pay your bills.**

**Paying bills online is a convenient, secure service that will help you to better manage your finances and provide a more efficient process for paying your bills.** 

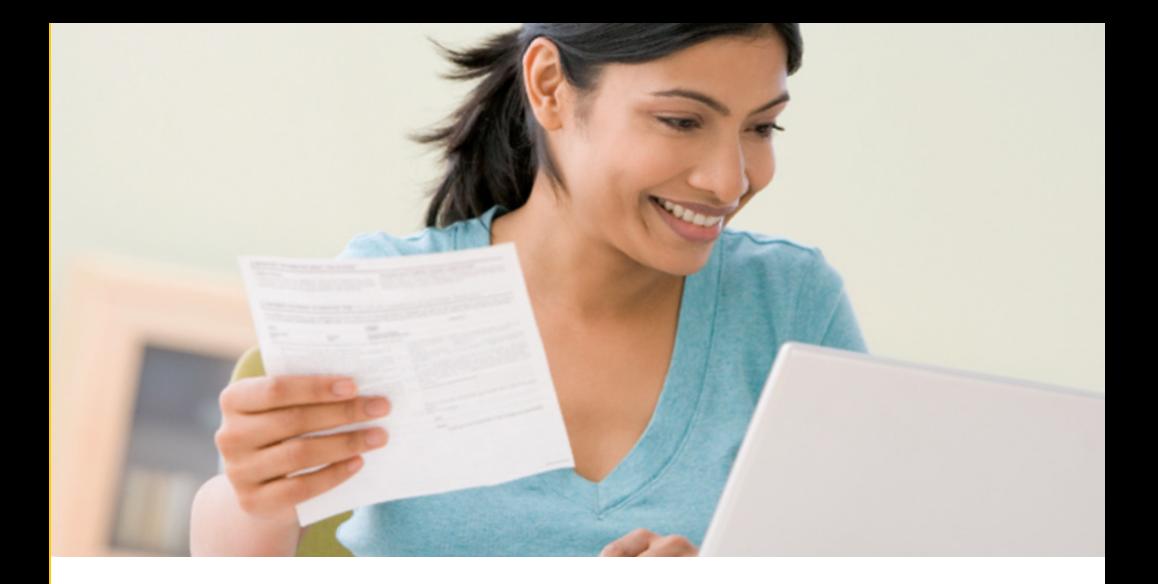

#### **Getting Started**

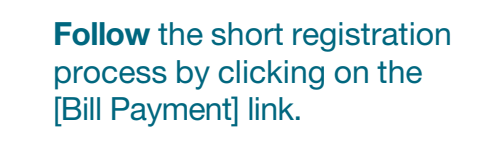

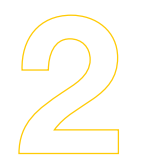

**Fill out** the [Bill Payment] application.

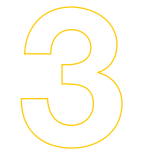

**Accept** the Disclosure.

**Receive** an email letting you know you've been approved.

## **Setting Up Billers**

**Setting up Billers is fast and easy. For most Billers, all you need to enter is the name, account number and billing zip code.**

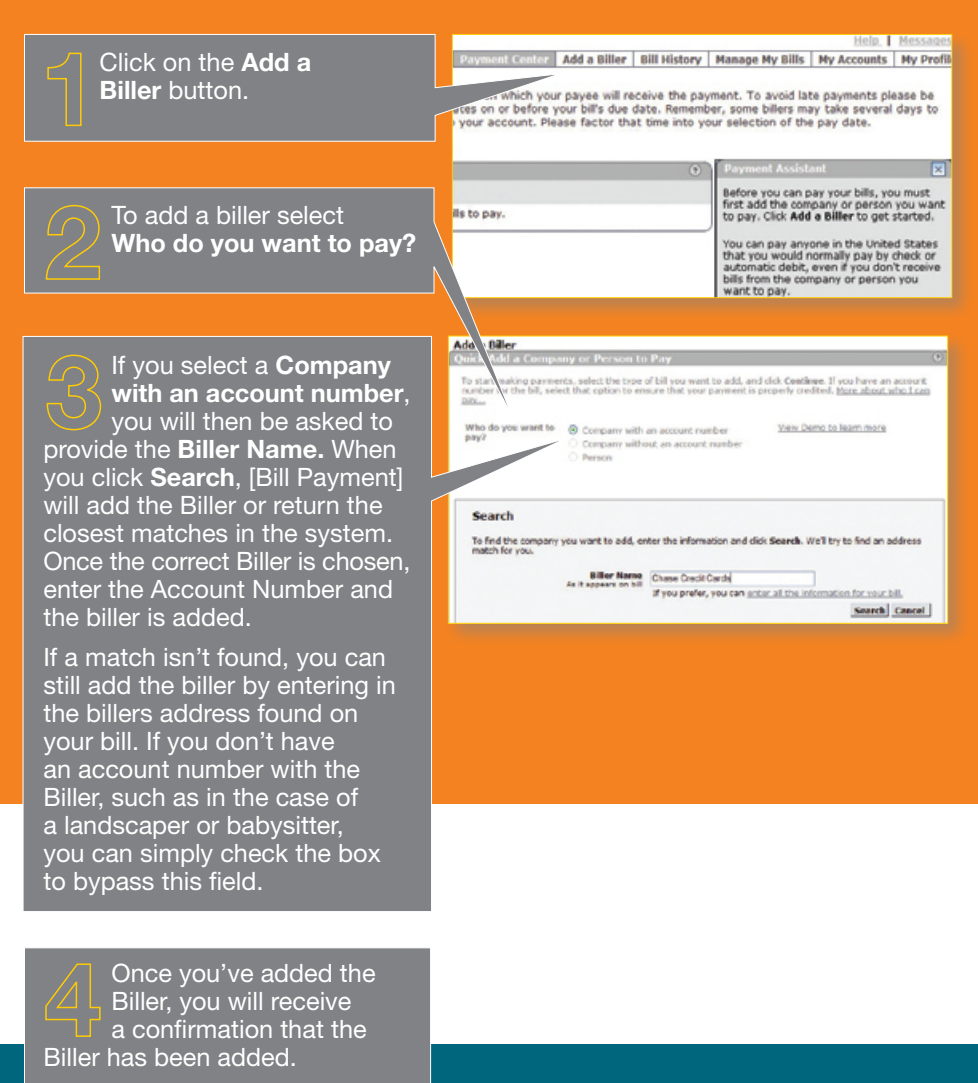

Now you can add another Biller, or make a payment to the one you just added.

# **Setting Up ebills**

**ebills allow you to stay on top of your bills. You will automatically be notified when your bills arrive or are past due.** 

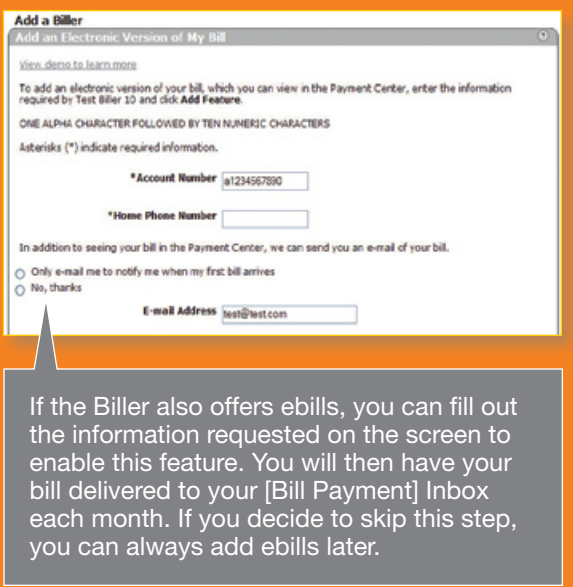

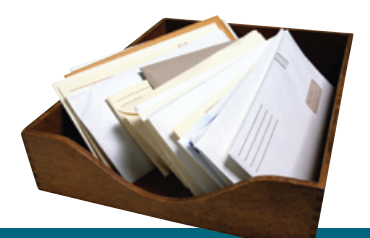

**QUICK TIP** To make this process even easier, have an old bill handy to reference the biller's information.

### **Making Payments**

**Now that you've added your Billers, making payments is quick and easy.** 

Click on the **Payment Center** button. You will now see a list of all your Billers.

Select the biller that you would like to make a payment to, enter the amount of the payment and the date to send the payment. As you click in each field, a Payment Assistant will appear to show you the available processing dates and any recent payments you have made. Repeat this process for anyone you want to pay.

When you've entered in all your payments, click the **Make Payments** button at the bottom of the screen. Once you click **Make Payments**, you will be asked to confirm the information. Once confirmed, your payments will be scheduled and you will receive a confirmation screen. You can return to the main **Payment Center** screen and see your payments in the **Pending Payments** section.

e wil rece ive the payment. To avoid late payments pl lect pay dates on or before your bill's due date. Remember, some billers may take several days to<br>ayment to your account. Please factor that time into your selection of the pay date. eat Scot... "25125  $\Box$ 围 顾 国 a. 面 ٩Ţ 田 毘

ELECTRIC Add a Biller | Bill History | Manage My Bills | My Accounts | My P

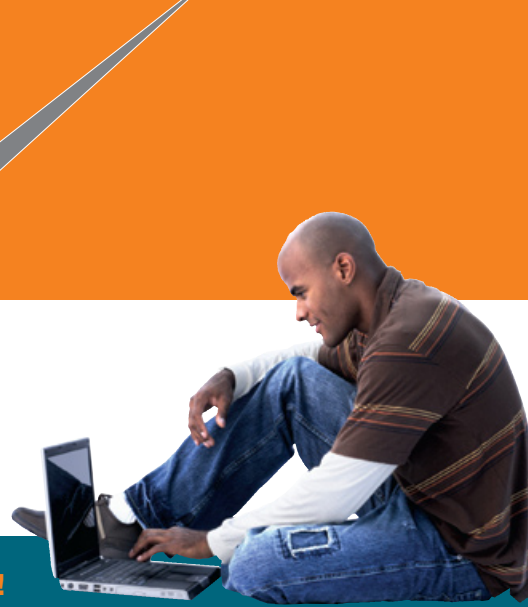

**Pay your bills from anywhere!**

#### **Congratulations, you've made your first payment!**

#### **OTHER BENEFITS OF PA YING BILLS ONLINE**

As you become more comfortable with paying bills online, feel free to explore the other features and benefits that we offer through the service:

- Payment date delivery confirmations for processed payments
- Bill Presentment
- Recurring automatic payments
- Payment categories
- Payment History reporting

For more information, contact a Member Services at 302-629-0100 or email memberservices@tidemarkfcu.org